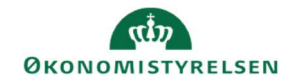

## **CAMPUS** Miniguide: Tilføj evaluering

Denne guide viser, hvordan Læringsadministratoren kan få Campus til at automatisk udsende et evalueringsskema til deltagerne, eksempelvis når en klasse afsluttes eller straks ved tilmeldingen.

Bemærk: selve skemaet skal være oprettet i Campus, før det kan tilknyttes kurset.

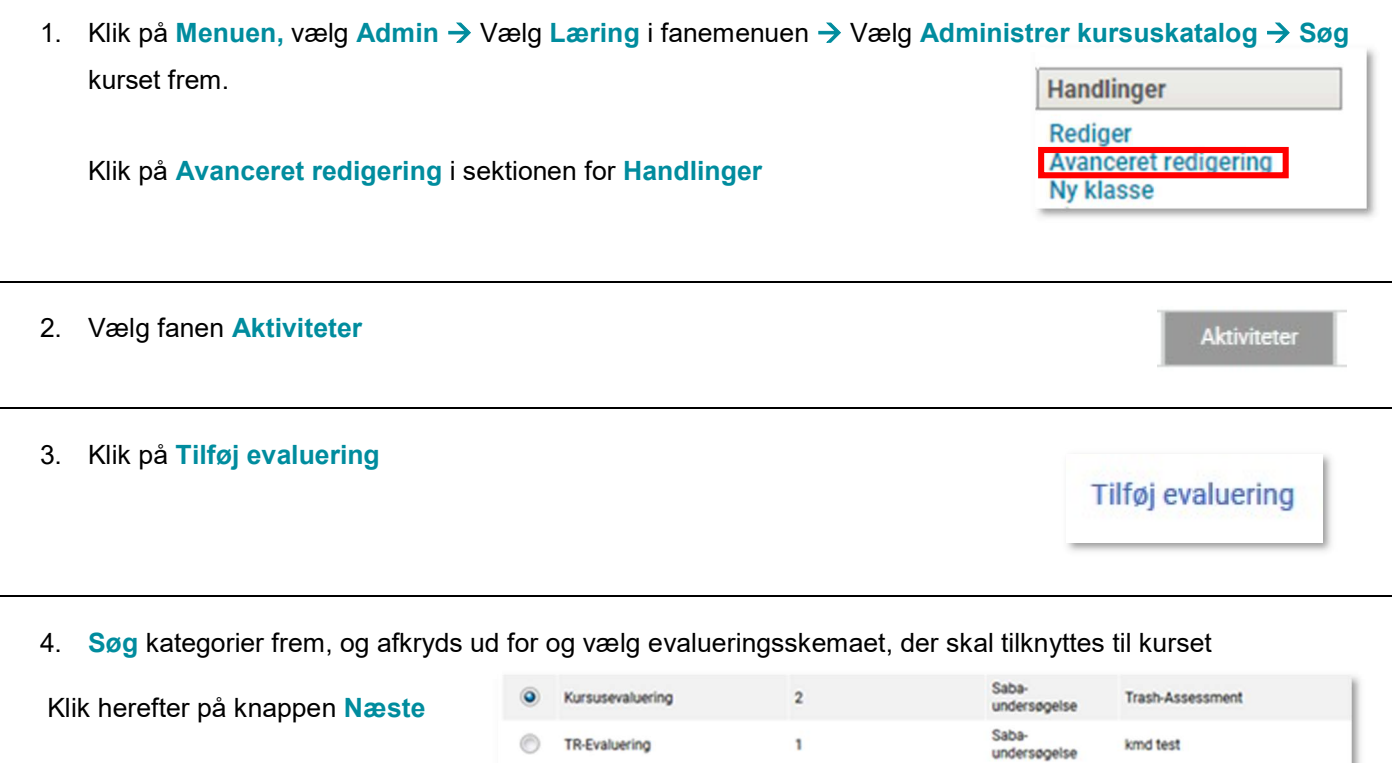

5. Vælg kriterier for udsendelsen af skemaet

Klik herefter på Gem

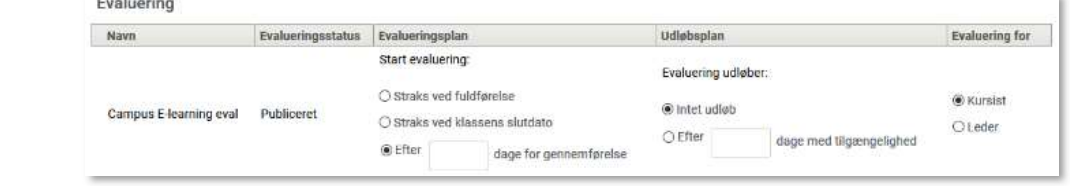

NÆSTE>>

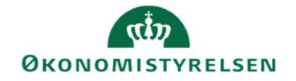

6. Når planlægningen er gemt, vil evalueringsskemaet være tilknyttet kurset og vil blive nedarvet på alle de klasser, som efterfølgende oprettes under dette kursus.

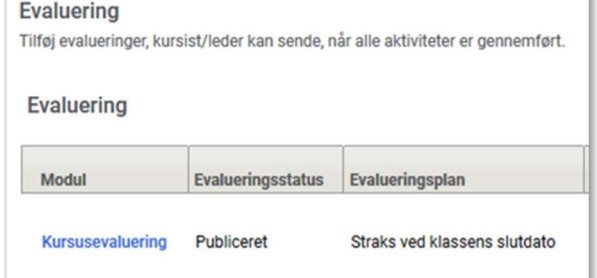

- 7. Klik på knappen på Gem og udgiv
- 8. Klik afslutningsvis på Gem

## **GEM OG UDGIV**

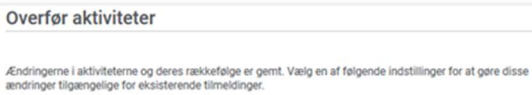

√ Fremtidige tilmeldinger<br>▒ Eksisterende tilmeldinger, hvor klassen er i gang.<br>▒ Tilmeldinger, hvor klassen er gennemført og flyttet til det gennemførte kursus.

GEM LUK